## Edit SAP (Broker)

Only Draft timesheets can be edited. To edit a timesheet, follow the steps below.

1. From the timesheets section, click **Edit** on the tile of the timesheet you wish to edit.

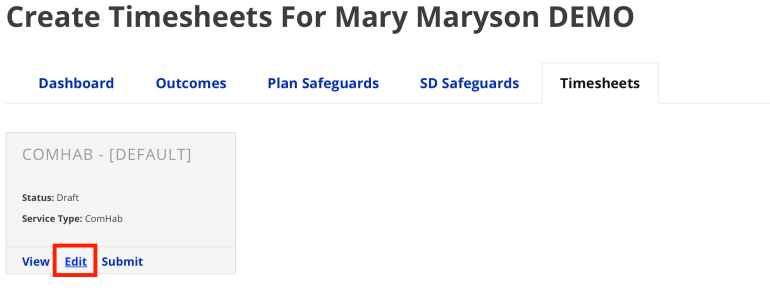

2. Modify the checkbox selections if necessary to change which goals/outcomes are included on the timesheet.

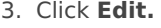

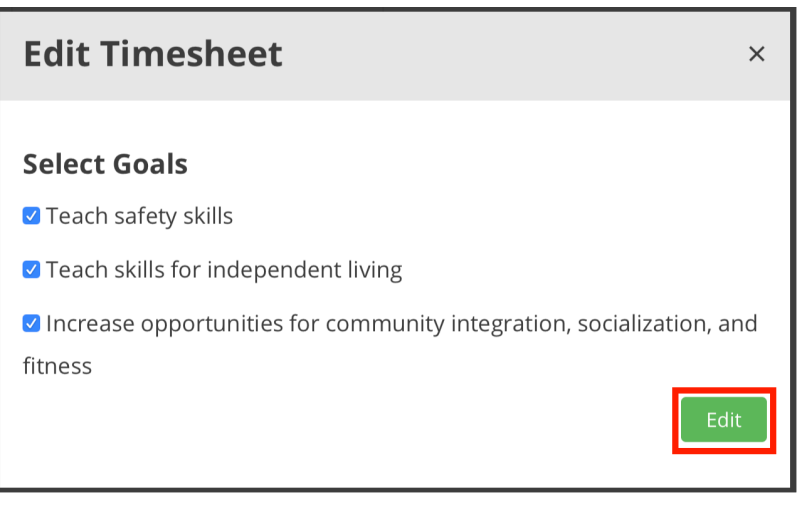

- 4. Expand the attached outcomes to edit the text of the Actions as needed.
- 5. Click **Save** when done.
- 6. To navigate back to all timesheets, click**Back to All Timesheets**.

Revision #2

Created Tue, Nov 24, 2020 8:41 PM by [Admin](https://help.issny.org/user/1)

Updated Sat, Dec 14, 2024 1:37 AM by [Admin](https://help.issny.org/user/1)